## F1Security UWSS Open API

OPEN API Introduction

## • OPEN API Introduction

• The OpenAPI Specification (OAS) defines a standard, language-agnostic interface to RESTful APIs which allows both humans and computers to discover and understand the capabilities of the service without access to source code, documentation, or through network traffic inspection. When properly defined, a consumer can understand and interact with the remote service with a minimal amount of implementation logic.

- OPEN API type : Restful API
- Open API File : uwss-manager-open-api3.0.0.yml - url: 'https://api.us.uwss.online/' ags: - name: board/notice description: Notice API SwaggerHub. externalDocs: et months of the control Make the most of your Swagger Trial with our learning guide url: "https://api.f1secaas.net/downloads/v1/F1-UWSS.manual.en.latest.pdf" description: "Click Here"  $\leftarrow$  swagger-petstor...  $\sim$  1.0.0  $\sim$  $\bullet$   $\bullet$   $\bullet$ name: board/fag description: Faq API **TI UWJJ (UFEN AFT)** Aa G D SAVE V externalDocs:  $1.0.0 \overline{\phantom{0}}$  QAS3 url: "https://api.f1secaas.net/downloads/v1/F1-UWSS.manual.en.latest.pdf" type: integer<br>format: int64 Tag 101<br>102<br>103 -<br>104 -<br>105 -<br>106 -<br>107 108<br>109 description: "Click Here" esponses:<br>"200':<br>| description: successful operation<br>"400': name: board/gna description: Ona API  $Q_{\text{e} \text{a} \text{b} \text{c} \text{c}}$  $- - 22$ https://api.us.uwss.online/ v externalDocs: DELETE /ani.m anager/member/grou url: "https://api.f1secaas.net/downloads/v1/F1-UWSS.manual.en.latest.pdf" post:<br>tags: description: "Click Here" integrity integrity summary: group List<br>operationId: forgery.detect the. POST /api.manager/wmds/forgery hoard/notice Notice AP  $##$ --member group StartrequestBody:<br>Sref: '#/components/requestBodies/Group\_List\_Request /ani.manager/wsfinder/forg-/api.manager/member/group/search: sponses.<br>"200":<br>| description: successful operation /api.manager/board/notice/search Notice Lis content:<br>| application/json: tags: api.manager/board/notice EditNotice schema:<br>| Sref: '#/commo - member/group /api.manager/member/parts schemas/MMDS\_In\_List\_Respons api.manager/wsfinder/forgery.detect summary: group List er/member/narty api.manager/board/notice Regist Notice T /api.manager/member/partr togs:<br>|- integrity<br>|summary: group List<br>|operationId: wsfforgery.detect<br>|requestBody: operationId: listoroup DELETE /api.manager/member/parts requestBody: api.manager/board/notice/{id} Notes Details View \$ref: '#/components/requestBodies/Group\_List\_Request' requestBody:<br>"Sref: '#/components/requestBodies/Group.List\_Request /api.manager/board/notice/{id} Notes Details a remove  $7200$  $'200':$ description: successful operation /ani mananer/member/user description: successful operation application/json: board/fag Fag AP content: application/json: nager/member/user.  $POST$ /api.manager/board/faq/search Faq List /api.manager/member/partner/search: schema: tags:<br>|- member/partner<br>|summary: partner List<br>|operationId: listpartner \$ref: '#/components/schemas/Group\_List\_Response' Parameters nber/regis No paramete /member/regis requestвoay:<br>| \$ref: '#/components/requestBodies/Partner\_List\_Request er/member/regis ngomen<br>1200application/json Request body - member/group description: successful operation ber/regis summary: Edit group application/iso  $154 -$ <br> $155 -$ **PPLINH** Notice object that needs to be added to the stor operationId: modifygroup post /ani mananer/member/adm Last Saved: 4:33:13 pm - Mar 6, 2020  $Q$  VALID  $\sim$ Example Value | Schen \$ref: '#/components/requestBodies/Group Update Request' /api.manager/member/adm Warnings (18 /api.manager/member/adm Type v Line body": responses:  $'200':$ r/member/adm 676 Sibling values alongside Srefs are ignored. To add properties to a Sref, wrap the Sref into allOf, or

<Swagger Hub> <uwss-manager-open-api3.0.0.yml>

title: F1 - UWSS ( OPEN API )

version: 1.0.0 servers:

## OPEN API Test

• Headers and Body Setting

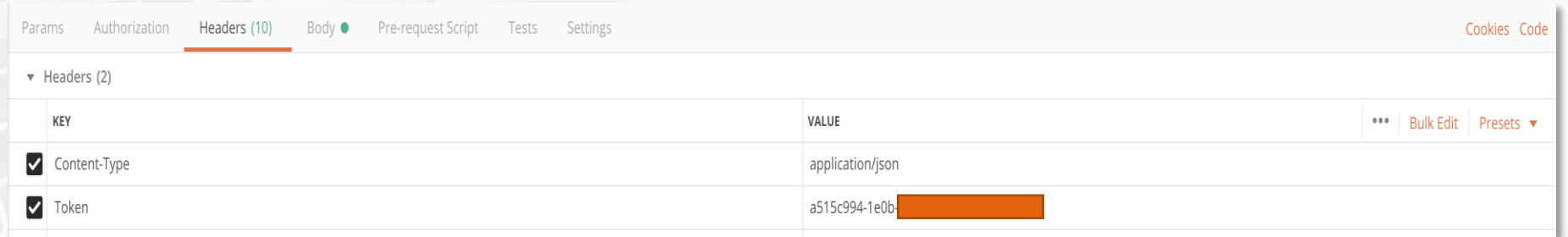

## Set Request Headers ( Key-Value pairs )

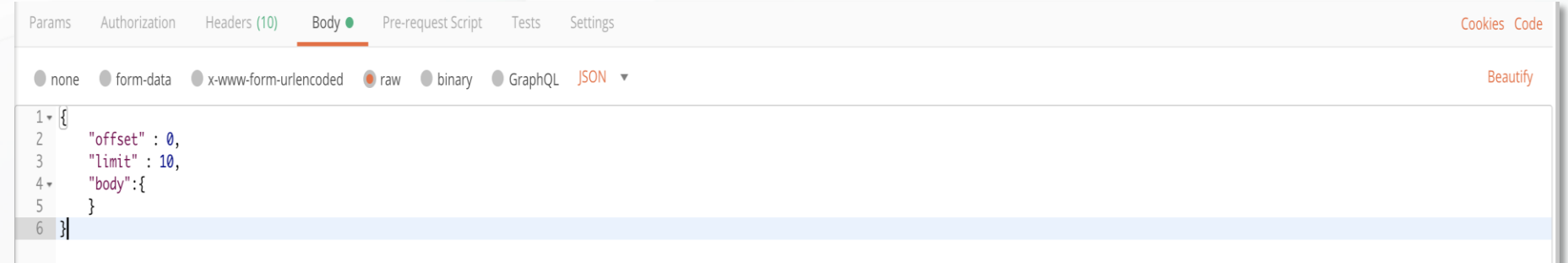

Set Request Body to influence the response ( usually submitted as Json )

• Result

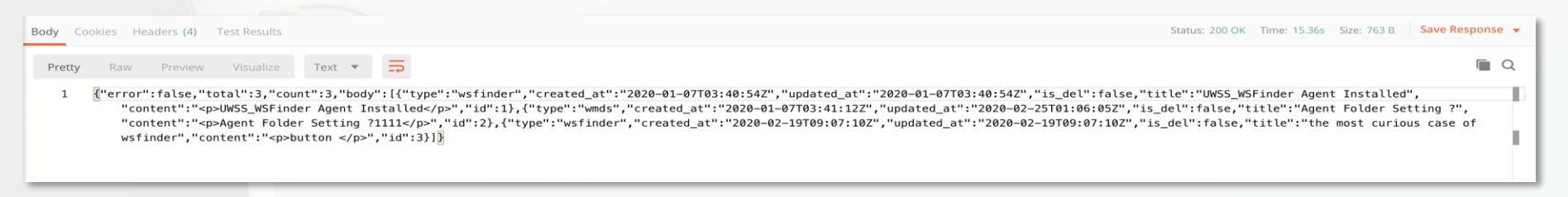

you could view a response body after passing request headers and body at endpoint